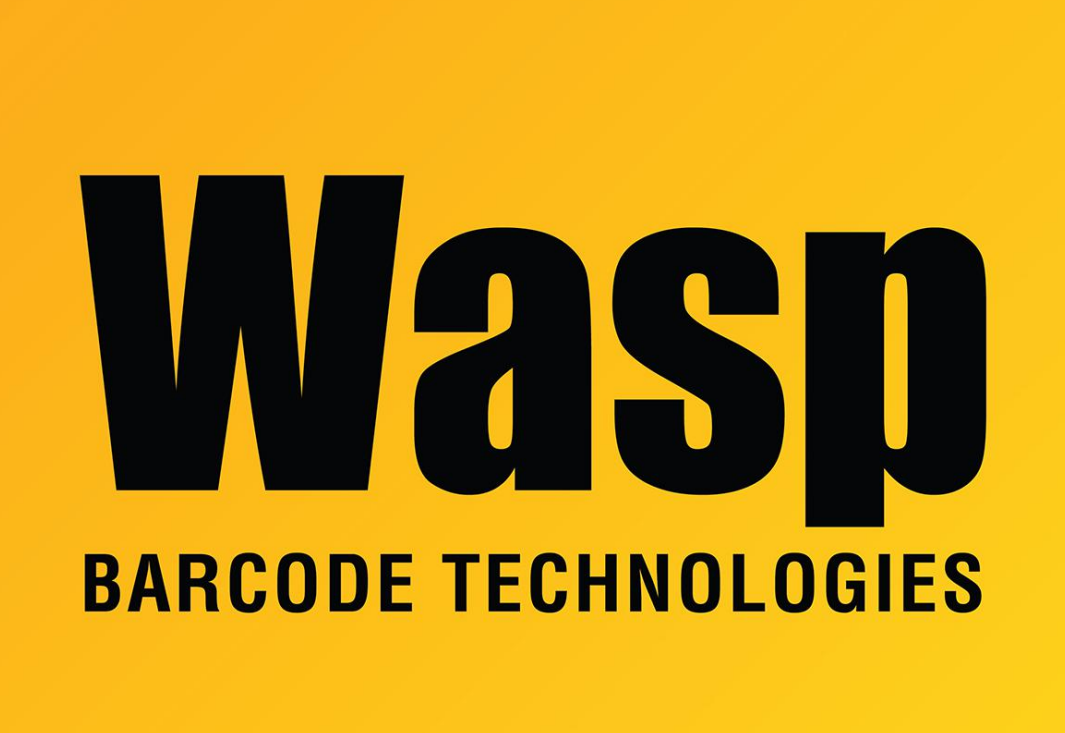

[Portal](https://support.waspbarcode.com/) > [Knowledgebase](https://support.waspbarcode.com/kb) > [Software](https://support.waspbarcode.com/kb/software) > [Multiple Products: Installation gives Error 1935. An](https://support.waspbarcode.com/kb/articles/multiple-products-installation-gives-error-1935-an-error-occurred-during-the-installation-of-a) [error occurred during the installation of assembly...](https://support.waspbarcode.com/kb/articles/multiple-products-installation-gives-error-1935-an-error-occurred-during-the-installation-of-a)

# Multiple Products: Installation gives Error 1935. An error occurred during the installation of assembly...

Scott Leonard - 2017-04-10 - in [Software](https://support.waspbarcode.com/kb/software)

## **Symptom:**

While installing various Wasp software products on Windows 7 or Windows 8, during the installation of component Microsoft Visual C++ 2005 Redistributable, this error message appears, and the component will not install:

Error 1935. An error occurred during the installation of assembly (followed by something similar to the following)

'Microsoft.VC80.ATL,type="win32",version="8.0.50727.42",publicKeyToken="1fc8b3b9a1e1 8e3b",processor Architecture="x86".

\*

'Microsoft.MSXML2,publicKeyToken="6bd6b9abf345378f",version="4.20.9818.0",type="win 3 2",processor Architecture="x86".

Please refer to help and support for more information.

### **Cause:**

The Microsoft component "Windows Modules Installer" service (TrustedInstaller.exe) is disabled. Note: This is not the only cause of this error.

### **Resolution:**

Open Control Panel, Administrative Tools, Services. Find and double-click Windows Modules Installer. Change the Startup type to Manual. OK.

The component should now install without error.

#### **Additional Information:**

\* If this procedure does not solve the problem, it will be necessary to do a [web search](https://www.google.com/search?q=error+1935+visual+c%2B%2B&ie=utf-8&oe=utf-8) for other potential solutions. The error is due to a conflict among the Windows OS and the Microsoft Visual C++ component, and possibly other Windows components.

\* When trying to start the Windows Trusted Installer service, if it gives error "Windows could not start the Windows Modules Installer service on Local Computer. Error 126: The specified module could not be found.", follow the steps in Microsoft KB article:

Error message when you start the Windows Modules Installer service (TrustedInstaller): "System Error 126: The specific module could not be found" <https://support.microsoft.com/en-us/kb/959077>

X